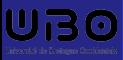

Technologies Informatiques Chapitre 3 - Développement Web - Cours 1 : HTML

Hai Nam TRAN

UBO - Département Informatique

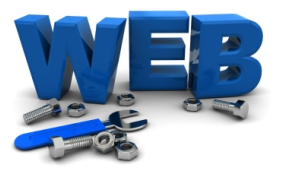

<span id="page-1-0"></span>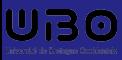

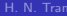

[Introduction](#page-1-0)

# Qu'est-ce que le développement web?

#### H. N. Tran

- $\blacksquare$  Créer les éléments graphiques du site (police de caractère, positionnement des blocs, ergonomie)
- Goder l'ensemble des actions de navigation à réaliser par l'ordinateur
- Gérer les paramètres d'hébergement
- Le développement back-end
- ...

## UB0 Pourquoi apprendre le developpement web ?

#### H. N. Tran

- 
- 
- 
- 
- 
- Dans le monde professionnel : tous les secteurs (ou presque) ont besoin de développeurs web pour leurs projets digitaux.
- Un métier polyvalent et enrichissant
- Cela peut aussi être l'un de votre loisirs
	- CV en ligne
	- Une page web de votre association
	- ...

## UBO Qu'allons-nous apprendre ?

#### H. N. Tran

- 
- 
- 
- 
- 
- $\blacksquare$  Créer un site Web sur un sujet au choix ayant au moins 3 ou 4 rubriques en utilisant les deux langages de programmation HTML/CSS
	- Vous
		- ou/et
	- Une de vos passions

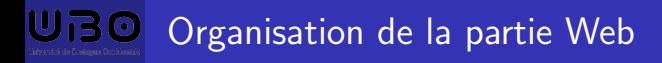

- 
- 
- 
- 
- $\blacksquare$  CM (3 séances) : cours + presentation du tutoriel de la semaine
- $\blacksquare$  TD (2 séances) : réalisation du tutoriel + exercices
- TP (3 séances) : exercices + projet
- Discussions, questions
	- hai-nam.tran@univ-brest fr
	- Serveur Discord lien sur la page Moodle de l'UE (avant toute utilisation du serveur, merci de lire l'intégralité du  $\#$ reglement)

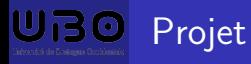

- 
- 
- 
- 
- 
- Dans ce projet, les étudiants doivent démontrer leurs compétences en HTML et CSS.
	- L'objectif est de développer par vous-même le site Web et d'explorer, d'apprendre et d'acquérir une meilleure compréhension du développement Web
	- Tous les projets sont strictement vérifiés automatiquement par un vérificateur de plagiat et "manuellement" par les enseignants
	- Les étudiants doivent déposer chaque semaine les versions actuelles de leurs projets sur le Moodle
	- Les étudiants doivent être capables d'expliquer toutes les parties de leurs projets lors de l'évaluation
	- Toute tentative de plagiat détectée entraînera une note 0 du projet et également les sanctions disciplinaires correspondantes

<span id="page-7-0"></span>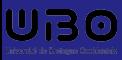

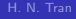

[Internet](#page-7-0)

# [Internet](#page-7-0)

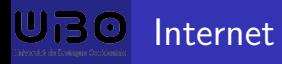

[Internet](#page-7-0)

Internet signifie interconnexion de réseaux. Les réseaux peuvent être de natures très diverses : réseau routier, réseau ferré, réseau téléphonique, réseau radio ... Ce qui nous intéresse ce sont les réseaux informatiques. Un réseau informatique est un ensemble de moyens matériels et logiciels permettant de connecter différents utilisateurs.

Internet est un regroupement d'un ensemble de réseaux :

- réseaux personnels ou PAN (Personal Aera Network).
- $\blacksquare$  réseaux locaux (LAN=Local Aera Network) quelques m à quelques km à débit élevé.
- MAN (Metropolitan Area Network) jusqu'à 100 km.
- réseaux étendus (WAN=Wide Aera Network) souvent internationaux.

Internet est le plus grand réseau informatique du monde.

<span id="page-9-0"></span>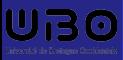

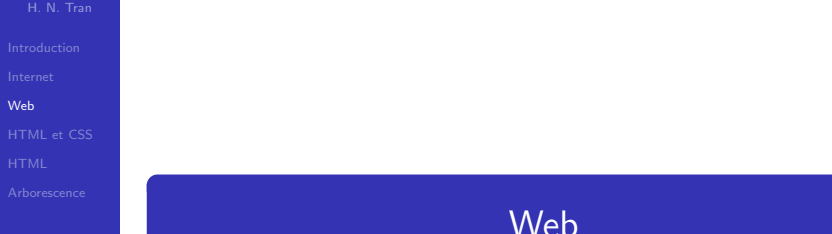

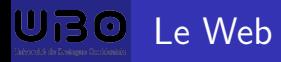

#### [Web](#page-9-0)

Il ne faut pas confondre le Web (ou WWW pour World Wide Web) et Internet !

Internet est un réseau physique.

Le Web n'est qu'une des applications d'Internet.

Le Web est un ensemble de ressources (les pages Web) réparties sur différents serveurs du réseau Internet.

Le Web permet de consulter, avec un navigateur, des pages accessibles sur des sites.

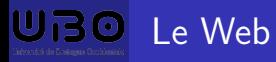

**[Web](#page-9-0)** 

Le Web est un système d'information multimédia hypertextuel.

- $\blacksquare$  Multimédia : textes, images, sons, vidéos.
- Hypertexte : texte renvoyant vers une autre page via un lien.
- Navigateur (browser, butineur,...) : affiche des pages Web.
- Navigateurs : Firefox, Chrome, Internet Explorer, Edge, Safari, Opera ...

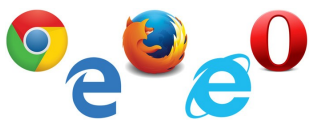

- Une page Web désigne le contenu visible dans la fenêtre d'un navigateur.
- Un serveur Web est capables de fournir des ressources pour pages Web.
- Un site Web désigne l'ensemble des pages Web disponibles sur un serveur Web.
- Ne pas confondre navigateur et moteur de recherche !

# Le modèle Client-Serveur

#### H. N. Tran

[Web](#page-9-0)

Modèle de fonctionnement du Web : client/serveur.

- Le client effectue des requêtes.
- Le serveur exécute les requêtes et renvoie les résultats sous la forme de ressources.
- **Protocole : HTTP.**

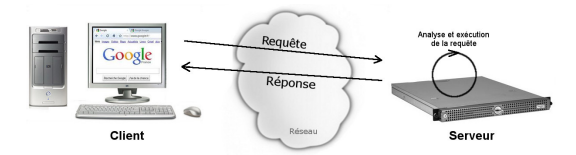

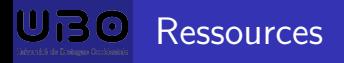

[Web](#page-9-0)

Une page Web est un assemblage de nombreuses ressources :

- Ressources HTML (Hypertext Markup Language).
- Ressources CSS (Cascading Style Sheets).
- Ressources multimédia : images, son, vidéo.
- Autres ressources (scripts).

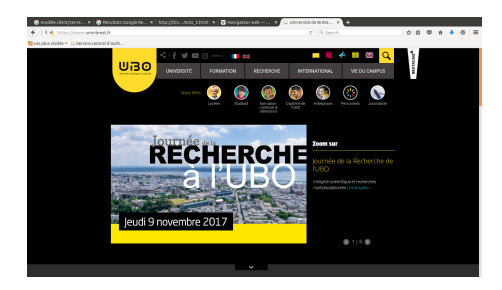

Dans ce cours nous apprendrons à utiliser HTML5 et CSS3 les deux langages à la base de tous les sites Web.

<span id="page-14-0"></span>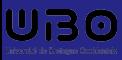

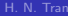

[HTML et CSS](#page-14-0)

# [HTML et CSS](#page-14-0)

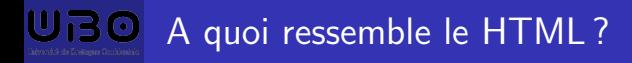

[HTML et CSS](#page-14-0)

On peut afficher les sources d'une page Web : Outils  $\rightarrow$  Développement Web  $\rightarrow$  Sources de la page

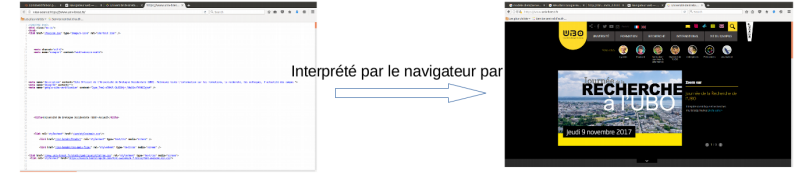

<!DOCTYPE html> <html class="no-js"> <head> <link href="/favicon.ico" type="image/x-icon" rel="shortcut icon" /> <meta charset="utf-8"> <meta\_name="viewport" content="width=device-width"> <meta name="description" content="Site Officiel de l'Université de Bretagne Occidentale (UBO). Retrouvez toute l'information sur les formations, la recherche, les collogues, l'actualité de is campus ">

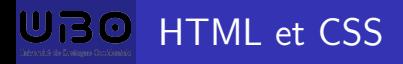

[HTML et CSS](#page-14-0)

HTML et CSS sont deux langages de description de pages. Pour créer un site Web il ne suffit pas de taper du texte il faut ´egalement positionner le texte, l'enrichir de contenus multimedia, de liens hypertexte ...

Pour cela on utilise deux langages, HTML et CSS qui se complètent :

- **HTML** (HyperText Markup Language, 1991) : gestion et organisation du contenu.
- CSS (Cascading Style Sheets ou Feuilles de style, 1996) : gestion de l'apparence de la page web (positionnement, couleurs, polices de caractère ...).

En gros HTML gère le fond et CSS la forme !

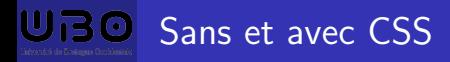

#### [HTML et CSS](#page-14-0)

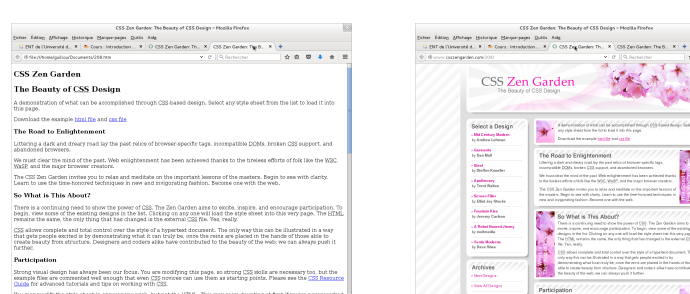

You may modify the style sheet in any way you wish, but not the HTML. This may seem dounting at first if you've never worked.

## Si HTML peut vivre sans CSS, CSS a besoin d'une page HTML pour fonctionner.

 $0.0.024 + 0.0$ 

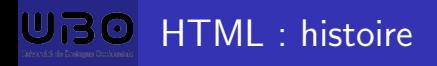

[HTML et CSS](#page-14-0)

- HTML 1 : créée en 1991 par Tim Berners-Lee.
- $\blacksquare$  HTML 2 : 1994-1996 créée par le W3C qui gère dorénavant les versions suivantes.
- $\blacksquare$  HTML 3 : à partir de 1996 ajoute de nouvelles fonctionnalités (tableaux, applets, scripts, habillage des images par du texte ...).
- $\blacksquare$  HTML 4 : à partir de 1998. Introduction des frames, permet d'exploiter les feuilles de style CSS.
- $\blacksquare$  HTML 5 : the last one. Amélioration de la version précédente pour une mise en oeuvre enrichie et facilitée.

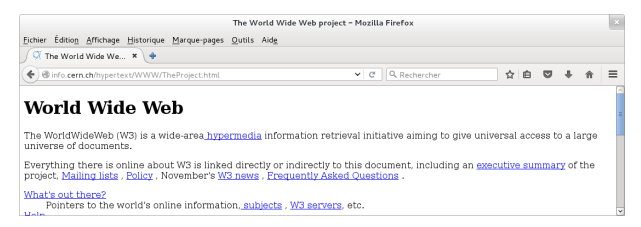

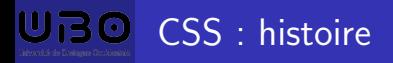

- 
- 
- 
- [HTML et CSS](#page-14-0)
- 
- 
- $\blacksquare$  CSS 1 : 1996. Les premiers pas pour la présentation de pages web : couleurs, marges, polices de caractères ...
- CSS 2 : 1999. Ajout de nombreuses options permettant de positionner avec précision les différents éléments d'une page.
- $\blacksquare$  CSS 3 : the last one. Encore plus de design : bordures arrondies, dégradés, ombres ...

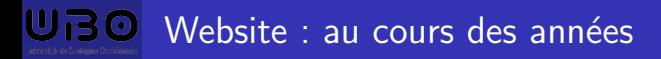

**HTML** et CSS

## Microsoft.com - 1999

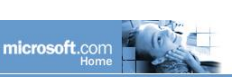

Tome | Events | Training | Downloads | Newsletters | U.S. & International | About Our Site

**a** Product Families **BackOffice** Developer Tools Office<br>MSN Windows

**Business Solutions** Industries Small Business

**a** Developers Software Developers **Web Site Builders** 

**BEducation Academic Products Education Resellers Higher Education K-12 Education** 

**a IT Professionals Digital Nervous System** IT Professionals/Execs **Solution Providers Year 2000** 

**B** Partners & Resellers **Becoming a Partner Find a Services Partner**  **Bill Gates Speaks at Digital Strategy Series Event** Join Bill Gates in a digital replay of a recent Microsoftsponsored seminar series designed to help customers answer the question, 'How am I going to compete in the digital era?' Gates shared his thoughts and answered executives' questions. Watch the full presentation online via Windows Media Technologies.

**Applauding** 

**a Microsoft Product Support Realigned to Focus on Customers** 

**a** How microsoft.com Creates **Effective Web Interfaces** 

**Batter Up! Download Baseball** 

**2000 Trial Version Now** 

**Free Downloads** 

**Jobs at Microsoft** 

**n** New e-bill Technology Makes it **Easy to Be Green** 

Order SQL Server 7.0 Trial and

**See Why Customers Are** 

Microsoft and The Magic School **Bus Take Kids on a Wild Ride** 

**Freedom** What's your opinion on Microsoft? to Innovate

Référence : https ://tutorialzine.com/2015/03/how-your-favoritewebsites-changed-over-the-years

# **O Website : au cours des années**

H. N. Tran

#### **HTML** et CSS

## Microsoft.com - 2001

# **Microsoft**

#### Home | Training/Events | Subscribe | About Microsoft | Downloads | Worldwide | MSN

GO

Search Advanced Search **Product Families** Windows Office

Servers Developer Tools Other Products

#### **Information For**

Home/Home Office **Businesses** 

**IT Professionals** Developers

Microsoft Partners

Educators

Investors lournalists

#### **Resources**

Support Windows Undate

Office Tools

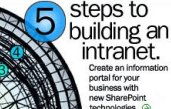

intranet. Create an information portal for your business with new SharePoint technologies. @

**Ready for .NET?** Get the SOAP Toolkit 2.0 Gold and start building Web services.

**Download Exchange 2000 Evaluation Edition** and test drive anywhere, anytime communication.

**Deploy Active Directory.** Get technical help with this core piece of Windows 2000 Server.

Special offers:<br>For the Office XP launch, find cool deals on

software, hardware, and services, U.S. only.

#### **Today's News**

- Windows Messenger in **Windows XP** will let you communicate in real-time with customers and colleagues.
- . Roll out Office XP. Get a headstart with this step-by-step deployment quide.
- · Get your hands on Windows XP early.<br>Sign up now for the preview program. U.S. and Canada only.

#### **More News**

#### **New Downloads**

- Windows 2000 SP2 provides the latest updates for application compatibility, reliability, security, and setup.
- . Media Player 7.1;<br>Get the latest video and audio players for PC and Pocket PC.
- Internet Explorer 6 **Preview Edition** offers new integrated

# BO Website : au cours des années

H. N. Tran

[HTML et CSS](#page-14-0)

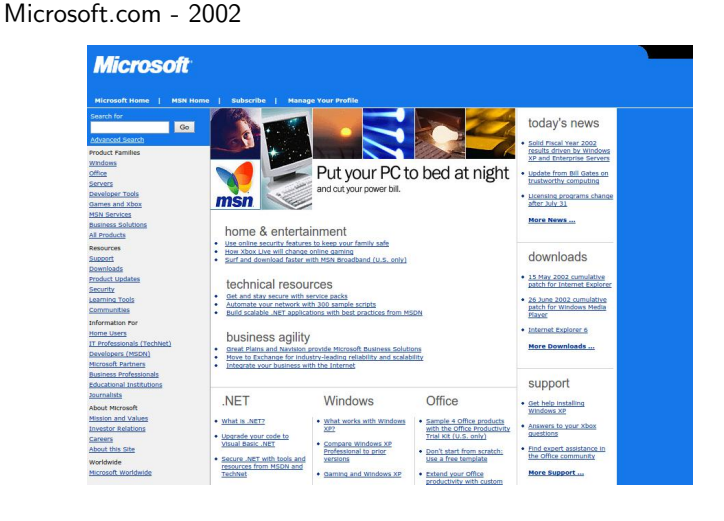

# U<sub>B</sub>O Website : au cours des années

H. N. Tran

[HTML et CSS](#page-14-0)

## Microsoft.com - 2004

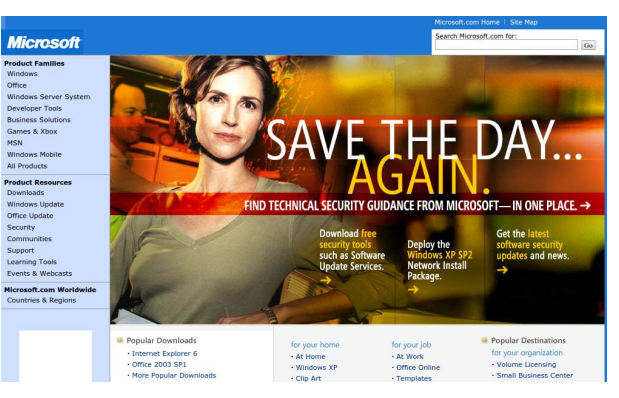

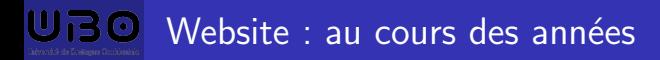

[HTML et CSS](#page-14-0)

## Microsoft.com - 2007

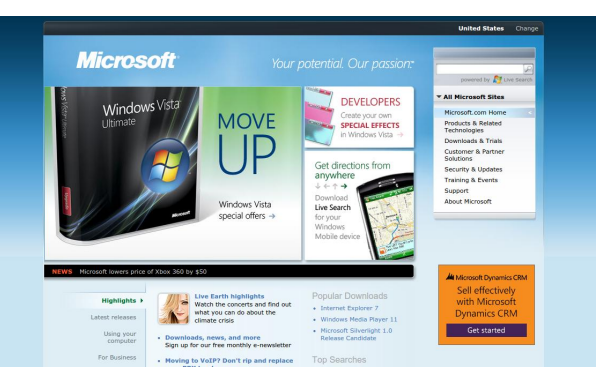

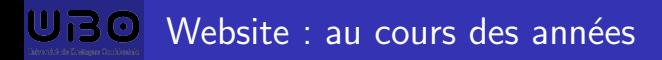

[HTML et CSS](#page-14-0)

## Microsoft.com - 2011

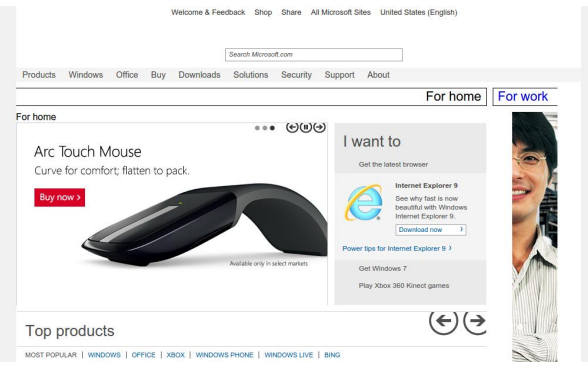

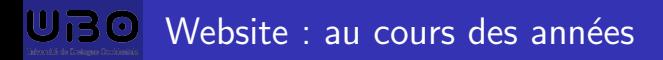

[HTML et CSS](#page-14-0)

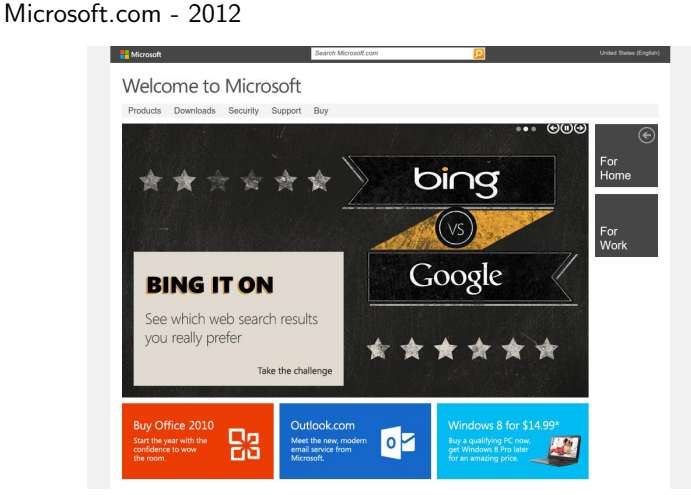

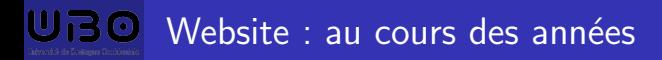

[HTML et CSS](#page-14-0)

## Microsoft.com - 2013

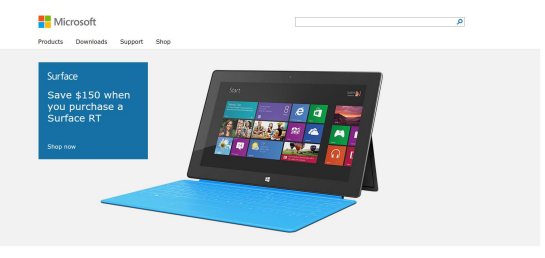

#### Discover

Windows Office Surface

Windows Phone

Xbox Skype

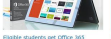

**Arts** 

University when they buy select touch low-light smartphone camera

available.

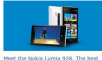

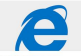

**Experience Internet Explorer** experience interiors exports Anantone

For home [sews]

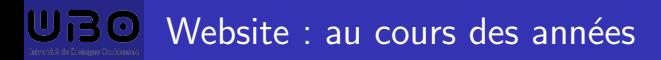

[HTML et CSS](#page-14-0)

## Microsoft.com - 2014

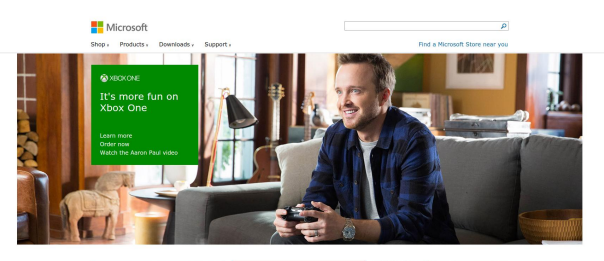

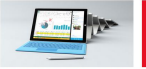

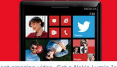

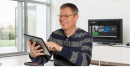

Introducing the new Surface Pro 3. Pre-order Shoot amazing video, Get a Nokia Lumia Icon. Step away from the tie rack! Shop for dad now.

now.

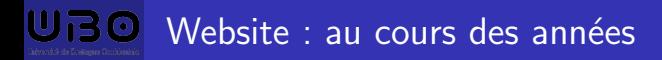

[HTML et CSS](#page-14-0)

## Microsoft.com - 2015

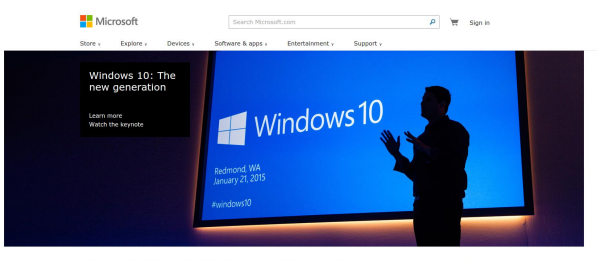

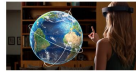

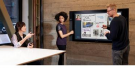

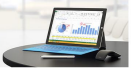

Microsoft HoloLens, Transform your world with Microsoft Surface Hub, Unlock the power of holograms.

the group.

The tablet that can replace your laptop. Surface Pro 3.

39 / 73

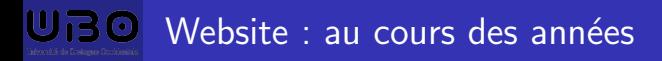

[HTML et CSS](#page-14-0)

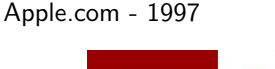

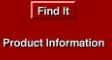

**Customer Support** 

**Technology & Research Developer World** 

**Groups & Interests** 

**Resources Online** 

**About Apple** 

### **Apple Sites Worldwide**

Switzerland Taiwan Turkey UK & Ireland **United States** Go

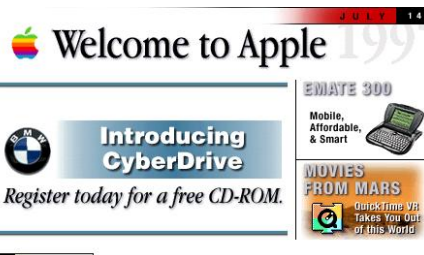

#### $\nabla$  What's Hot

**Preorder Mac OS 8** Now you can preorder Mac OS 8, described by Macworld as "the most comprehensive update to the Mac OS in years, sporting a bold new look, a speedier Finder, more shortcuts and integrated

#### **Be the First to Know**

Learn about new Macintosh software releases the moment they become available. Check Hot Mac Products to hear about programs like Speed Demon, ReBirth RB-338 and QuickCRC.

Référence : https ://tutorialzine.com/2015/03/how-your-favoritewebsites-changed-over-the-years

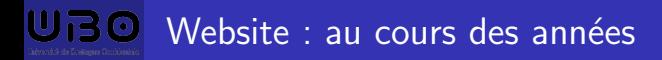

[HTML et CSS](#page-14-0)

## Apple.com - 2001

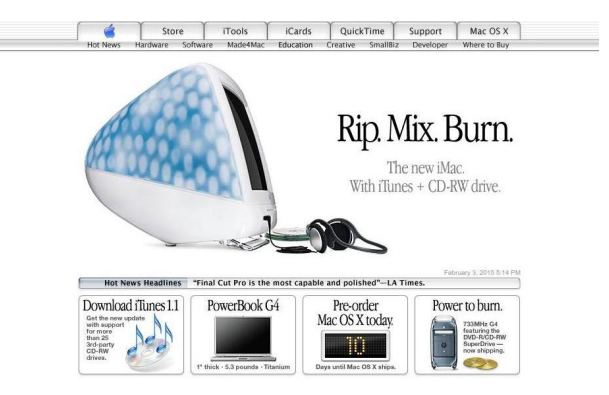

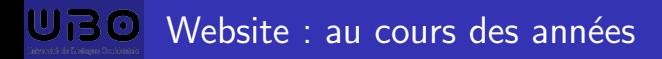

[HTML et CSS](#page-14-0)

Apple.com - 2004

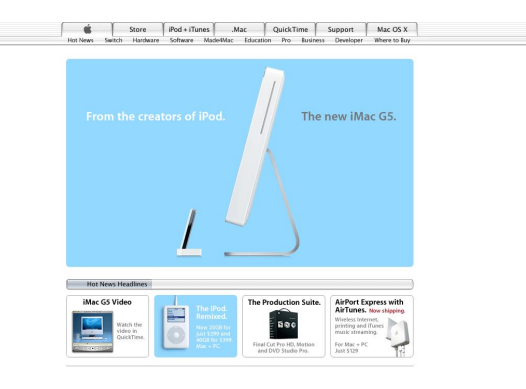

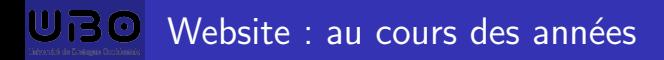

[HTML et CSS](#page-14-0)

Apple.com - 2006

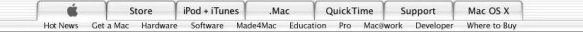

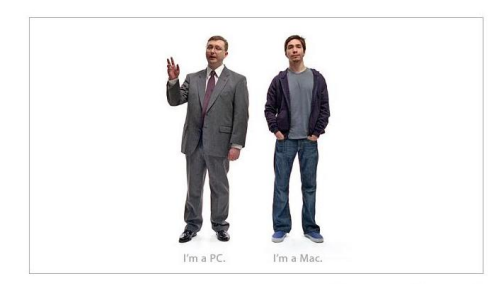

All the reasons you'll love a Mac. C

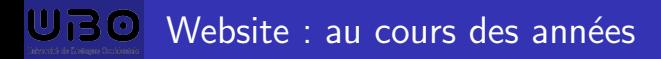

[HTML et CSS](#page-14-0)

Apple.com - 2007

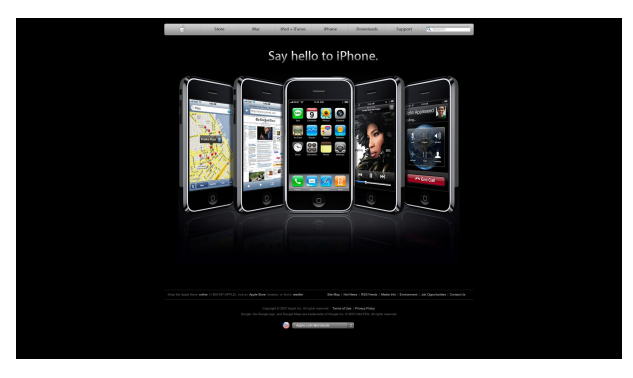

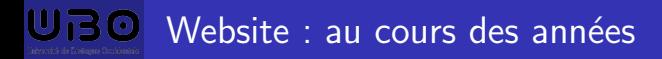

[HTML et CSS](#page-14-0)

Apple.com - 2008

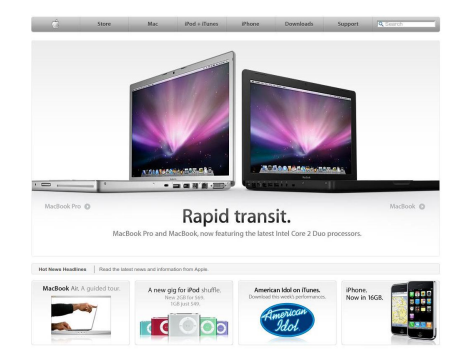

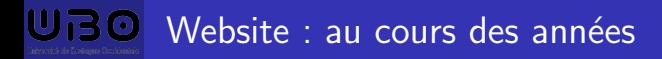

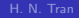

[HTML et CSS](#page-14-0)

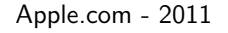

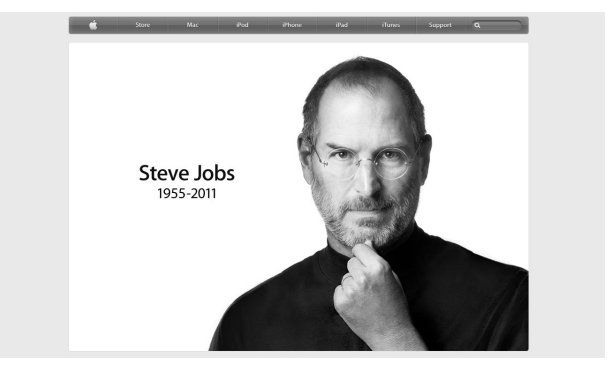

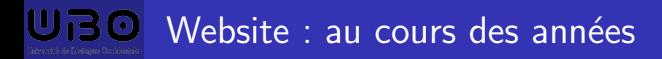

[HTML et CSS](#page-14-0)

Apple.com - 2012

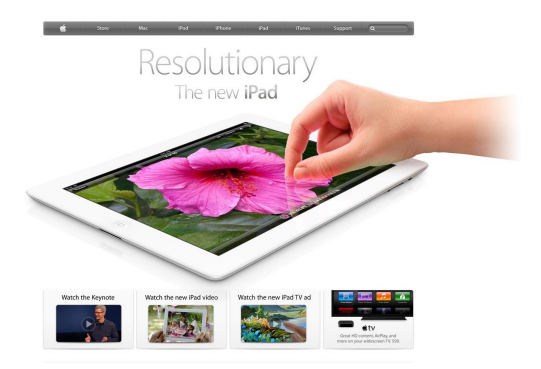

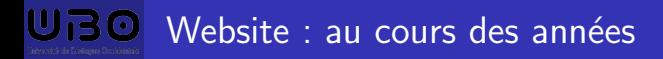

[HTML et CSS](#page-14-0)

Apple.com - 2014

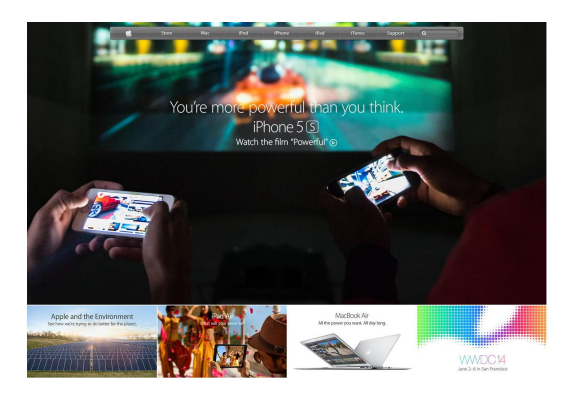

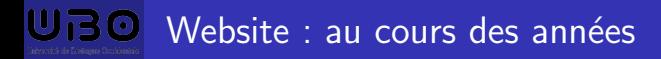

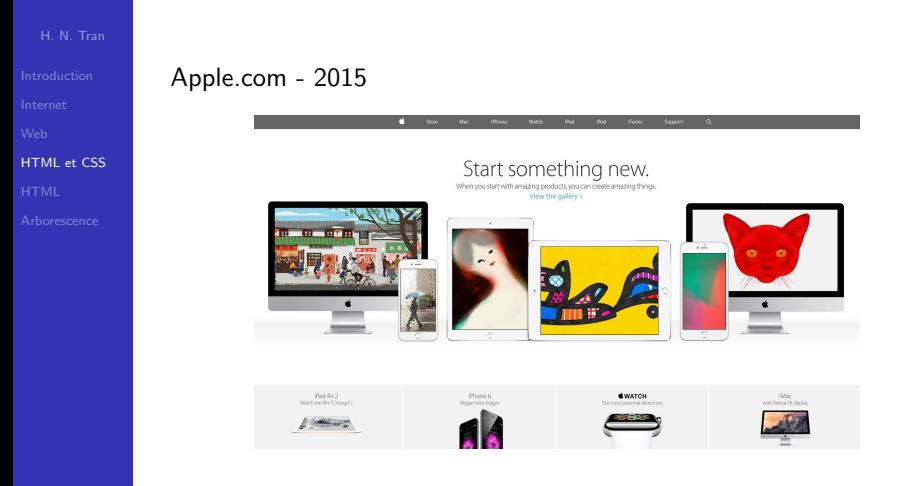

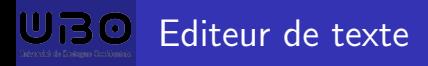

[HTML et CSS](#page-14-0)

Pour créer son site Web il faut un logiciel. Il en existe deux grandes catégories :

- **B** les WYSIWYG (What You See Is What You Get). Ils se comportent comme des logiciels de traitement de texte : pas besoin de connaître HTML ni CSS pour créer son site Web. Les plus connus sont Mozilla Composer, Microsoft Expression Web, Dreamweaver, KompoZer ... Problèmes : génération de code HTML et CSS de mauvaise qualité, aucune maîtrise du code.
	- $\blacksquare$  les éditeurs de texte. Non spécifiques à HTML et CSS mais facilitent grandement le développement : Sublime Text, NotePad++, Kwrite, gedit, Visual Studio Code, ...

En TP nous utiliserons l'éditeur de texte Visual Studio Code.

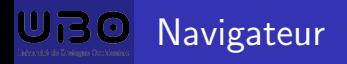

[HTML et CSS](#page-14-0)

Un navigateur permet de voir les sites Web.

Il en existe de nombreux : Google Chrome, Mozilla Firefox, Internet Explorer, Edge, Opera, Safari ...

Attention les pages n'apparaissent pas de la même façon selon le navigateur !

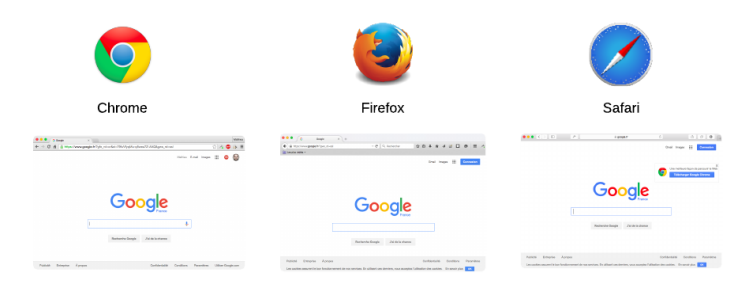

<span id="page-42-0"></span>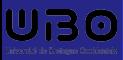

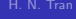

[HTML](#page-42-0)

# **[HTML](#page-42-0)**

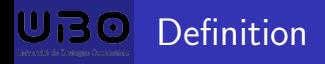

#### **[HTML](#page-42-0)**

## **HyperText Markup Language**

- HyperText : fonction qui permet de passer d'un document à l'autre grâce à un système de liens. Ce système est à la base du fonctionnement d'Internet.
- $\blacksquare$  Markup Language : un langage à balises (tags)
- HTML est souvent utilisé conjointement avec le langage de programmation JavaScript et des feuilles de style en cascade (CSS)

# Structure minimale d'une page HTML5

H. N. Tran

**[HTML](#page-42-0)** 

```
<!DOCTYPE html>
<html>
  <head>
    <meta charset="utf-8" />
    <title>Ma première page</title>
  </head>
  <body>
    Contenu de ma première page.
  </body>
</html>
```
## A enregistrer sous l'extension .html (ici essai.html).

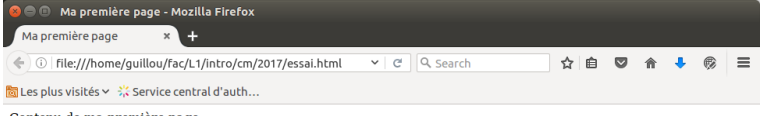

Contenu de ma première page.

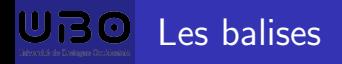

**[HTML](#page-42-0)** 

HTML est un langage à balises.

Une balise est ce qui est entouré de chevrons  $\leq$  et  $\geq$ . Il y a deux types de balises :

- $\blacksquare$  les conteneurs. Parenthésage de la forme  $\langle x \rangle y \langle x \rangle$ . Spécification x portant sur la portion de texte y.  $\langle x \rangle$  est la balise ouvrante et  $\langle x \rangle$  la balise fermante.
- **E** les marqueurs. Pour insérer un élément à un endroit précis (une image par exemple). Dans <meta charset="utf-8"  $/$ > le  $/$ n'est pas obligatoire mais permet de distinguer un marqueur d'une balise ouvrante.

Aux balises s'ajoutent des attributs qui les complètent en fournissant des informations supplémentaires.

Par exemple <br lise attribut="valeur"> comme dans <meta charset="utf-8" />.

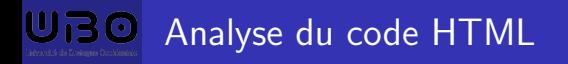

- 
- 
- 
- 
- [HTML](#page-42-0)
- 
- <!DOCTYPE html> le doctype du HTML5.
- **Notainal** englobe tout le contenu de la page.
- <head> l'en-tête. Spécifie le titre, l'encodage. N'apparaît pas sur la page.
- Sody le corps. Contient la partie principale de la page.
- <meta charset="utf-8" /> l'encodage. Pour l'affichage des accents. Il faut également que le fichier soit enregistré en utf-8 dans l'éditeur.
- <title> le titre principal. Ne s'affiche pas dans la page mais dans le navigateur !

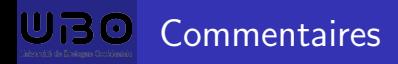

**[HTML](#page-42-0)** 

Comme pour les langages de programmation il est très important de commenter son code HTML !

 $C$ ela sert à :

- $\blacksquare$  mettre en valeur/séparer des zones de code
- $\blacksquare$  ajouter des informations (auteur, date de création, suivi de versions ...) qu'on ne souhaite pas afficher dans le navigateur
- $\blacksquare$  ajouter des explications à des parties complexes
- faciliter la maintenance du code pour le créateur ou pour un tiers Un commentaire est une balise particulière :

<!-- Ceci est un commentaire -->

Attention les commentaires sont visibles via l'édition du code source (clic droit suivi de Afficher le code source de la page) !

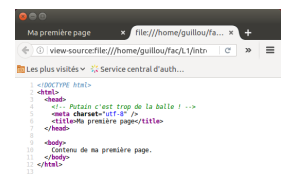

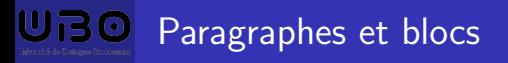

[HTML](#page-42-0)

Dans le corps (entre les balises <body> et </body>) du fichier HTML le texte est en général structuré en paragraphes. <p>Vive le cours de Technologies Informatiques !</p>

Pour faire des séparations <hr> trace une ligne horizontale de la largeur de la fenêtre.

Si on souhaite passer à la ligne au sein d'un paragraphe, il faut utiliser le marqueur <br > ou <br />>.

Attention c'est visuellement différent que de séparer le texte en deux paragraphes !

Si on souhaite avoir des espaces plus ou moins importants entre des portions de texte c'est le rôle de CSS!

On peut faire des blocs identifiés avec <div id="bloc1"></div> ou utiliser <div classe="type1"></div> pour regrouper dans une même classe différents blocs.

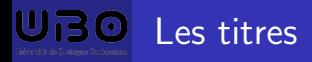

...

H. N. Tran

[HTML](#page-42-0)

Pour clairement organiser un texte on dispose de 6 niveaux de titres :

- $\blacksquare$  <h1> </h1> titre très important, premier niveau de titre.
- $\blacktriangleright$  <h2> </h2> titre important, deuxième niveau de titre.

**u** jusqu'à  $\langle h6 \rangle$   $\langle h6 \rangle$  titre pas important du tout. Attention à ne pas confondre avec la balise <title>.

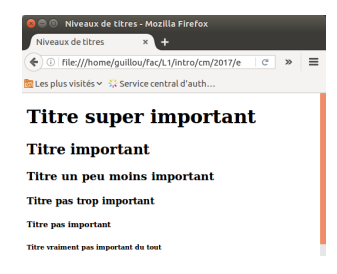

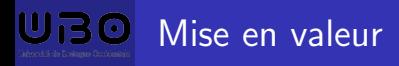

**[HTML](#page-42-0)** 

Au sein d'un paragraphe on peut mettre en valeur un mot ou une suite de mots :

- $\blacktriangleright$  <em> </em> met un peu en valeur.
- strong> </strong> met bien en valeur.
- **Sammark> </mark> fait ressortir visuellement une portion de texte.**
- <blockquote> </blockquote> citation.
- span> </span> groupe une portion de texte sans faire rien ressortir.

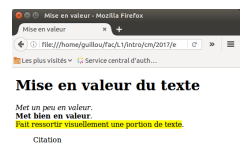

Groupe une portion de texte sans faire rien ressortir.

Attention le navigateur interprète ces mises en valeur mais c'est à CSS de spécifier ce que l'on en fait (italique, gras, encadrement ...).

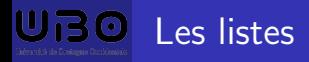

[HTML](#page-42-0)

Deux grands types de listes :

- **Listes numérotées (ordered list)**
- Listes non numérotées (unordered list)

```
\leq 0 \geq<li>Informatique</li>
<li>Electronique</li>
<li>Mécanique</li>
</01>
```
 $<sub>u</sub>$ </sub> <li>Informatique</li> <li>Electronique</li> <li>Mécanique</li>  $<$ /ul>

1. Informatique • Informatique 2. Electronique • Electronique 3. Mécanique • Mécanique

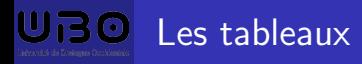

**[HTML](#page-42-0)** 

s <table> </table> déclaration d'un tableau.

- $\blacktriangleright$  <tr> </tr> rangée ou ligne.
- $\blacktriangleright$  <td> </td> cellule ou case.
- <th> </th> titre dans une cellule (centré et en gras), en général la première ligne.

```
FINOCTVPE html>
\text{ch} \text{tm}l>
  cheads
    <meta charset="utf-8" />
         <title>Tableaux</title>
  </head>

    <h1>Tableaux</h1>

       <sub>tr></sub></sub>
         <th> </th>
         <th>Titre 1</th>
         <th>Titre 2</th>
         \frac{1}{\sqrt{1}}str<sub>2</sub><th>Valeur</th>
         <td>Valeur 1</td>
         <td>Valeur 2</td>
       \frac{1}{\sqrt{1}}</table>
    </body>
</html>
        tableaux.html
                            All L<sub>10</sub>
Uteres in
```
# **Tableaux**

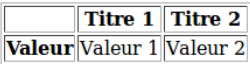

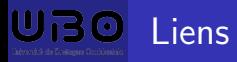

- 
- 
- 
- 
- **[HTML](#page-42-0)**
- 
- $\blacksquare$  lien vers un autre site en donnant l'URL : <a href="https://www.univ-brest.fr">ubo</a>
- $\blacksquare$  lien vers une autre page de son site <a href="myContent/page2.html">page 2</a>
- **I** lien vers une ancre :  $\leq a$  id="ici">  $\leq/a$ > définit une ancre et <a href="#ici">Ici</a> lien renvoyant vers l'ancre "ici".
- $\blacksquare$  lien vers une ancre située sur une autre page <a href="myContent/page2.html#ici">Ici</a>.

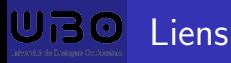

- 
- 

**[HTML](#page-42-0)** 

- affichage d'une info bulle au survol <a href="https://www.univ-brest.fr" title="Université Brest">ubo</a>.
- forcer l'ouverture d'un lien dans une nouvelle fenêtre <a href="https://www.univ-brest.fr" target="\_blank">ubo</a>.
- envoi d'un mail
	- <a href="mailto:dupont@gmail.com">mail Dupont</a>.
- télécharger un fichier
	- <a href="unFichier.zip">T´el´echargez le fichier</a>.

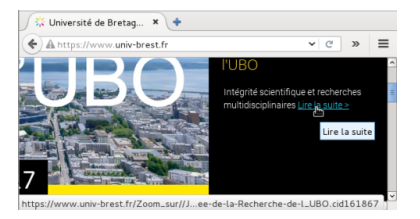

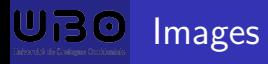

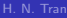

- 
- 
- 
- 
- **[HTML](#page-42-0)**
- 

Il est facile d'insérer des images dans une page web. Attention toutefois à leur taille.

- $\lt$ Les formats les plus usités :
	- JPEG pour les photos d'extension .jpg ou .jpeg
	- **PNG** pour les graphiques d'extension .png
	- GIF pour les images animées d'extension .gif

Insertion d'une image :

<img src="images/unChien.jpg" alt="un joli chien"> alt indique le texte qui sera affiché à la place de l'image si elle ne peut être téléchargée.

Une image se place toujours dans un paragraphe  $(\langle p \rangle \langle p \rangle)$  et peut servir d'hyperimage !

<a href="http://www.truc.fr"><img src="nom.jpg"></a>

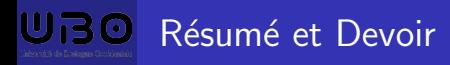

- 
- 
- 
- 
- **[HTML](#page-42-0)**
- 

Devoir 1 : donner des definitions et des exemples des balises trouvées dans la liste ci-dessous (à rendre sur le Moodle avant le  $13/11$ )

- **HTML, CSS**
- Balise : conteneurs (ouvrante/fermante), marqueurs
- html, head, body, title
- p, h1, h2, em, strong, mark, blockquote, span
- br, hr
- ol, ul, li
- table, td, tr
- $\blacksquare$  a, img

<span id="page-57-0"></span>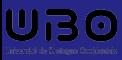

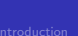

[Arborescence](#page-57-0)

# [Arborescence](#page-57-0)

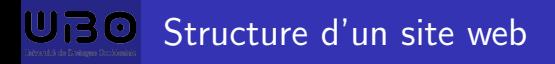

- 
- 
- 
- 
- 
- [Arborescence](#page-57-0)
- **Comment organiser des resources : images, audios, videos, css**
- Gomment organiser des pages : index.html, contact.html
- Connecter les ressources et les pages : hyperlink, balises (img, video, ...)

# $\overline{U}$ BO Une organisation générale

H. N. Tran

[Arborescence](#page-57-0)

■ web

 $m$ edia

■ img

- logo.png
- wintersrping.png
- wideo
	- funny.mp4
- audio
	- hurlevent.mp3
- **CSS** 
	- style.css
- script
	- jquery.js
- page
	- contact.html
	- event.html
- ndex.html

# Chemin absolu et relatif

H. N. Tran

- 
- 
- 
- [Arborescence](#page-57-0)

# Le chemin relatif (absence de slash initial)

- La cible va être cherchée à partir du fichier
- Dans index.html :

<a href="page/contact.html">Contact</a> - la cible (contact.html) va être cherchée par le navigateur à partir de la page html, dans le sous-répertoire "page".

Dans contact.html:

<a href="../index.html">Index</a> - la cible (index.html) est cherchée à partir du répertoire parent de la page html

 $\blacksquare$  ../ : signifie que la page est cherchée à partir du répertoire parent (on remonte d'un niveau)

## $\blacksquare$  Le chemin absolu (slash en préfixe du chemin)

- La cible va être cherchée en partant de la racine du système de fichiers
- <a href="/home/web/page/contact.html">Contact</a>